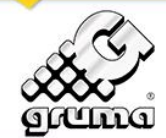

# SUPPLIERS

Home >> **Suppliers**

## **GRUMA has implemented SAP Ariba to collaborate with its suppliers**

Dear Supplier,

We are pleased to announce that GRUMA has implemented the technological platform SAP Ariba to collaborate online with all its suppliers, making the sourcing processes more efficient.

SAP Ariba will be implemented in two stages:

- I. **Strategic stage** is live now and includes the following processes:
	- o Update supplier registration information.<br>
	o Negotiations: Request For Proposals (RFP
	- Negotiations: Request For Proposals (RFP) and Auctions.
	- o Quality Assurance Qualification.
	- o Purchase contracts.

Coming soon, you will receive an email with the instructions to use your current Ariba Network Identification number (ANID) or to register a "Light Account" (without cost) to answer GRUMA´s supplier registration questionnaire and to be able to participate in sourcing events through interactive emails.

- II. **Operational Stage** will be implemented later and will include the following processes:
	- $\circ$  Reception and confirmation of purchase orders.<br> $\circ$  Confirmation of delivery of goods and services.
	- Confirmation of delivery of goods and services.
	- o Registration of invoices and payment programming.

# **Ariba Network Registration**

Current GRUMA OCEANIA suppliers will receive an email to register an account in Ariba Network. If the supplier is new to the Ariba Network, can sign up an user account and access to perform transactions with GRUMA.

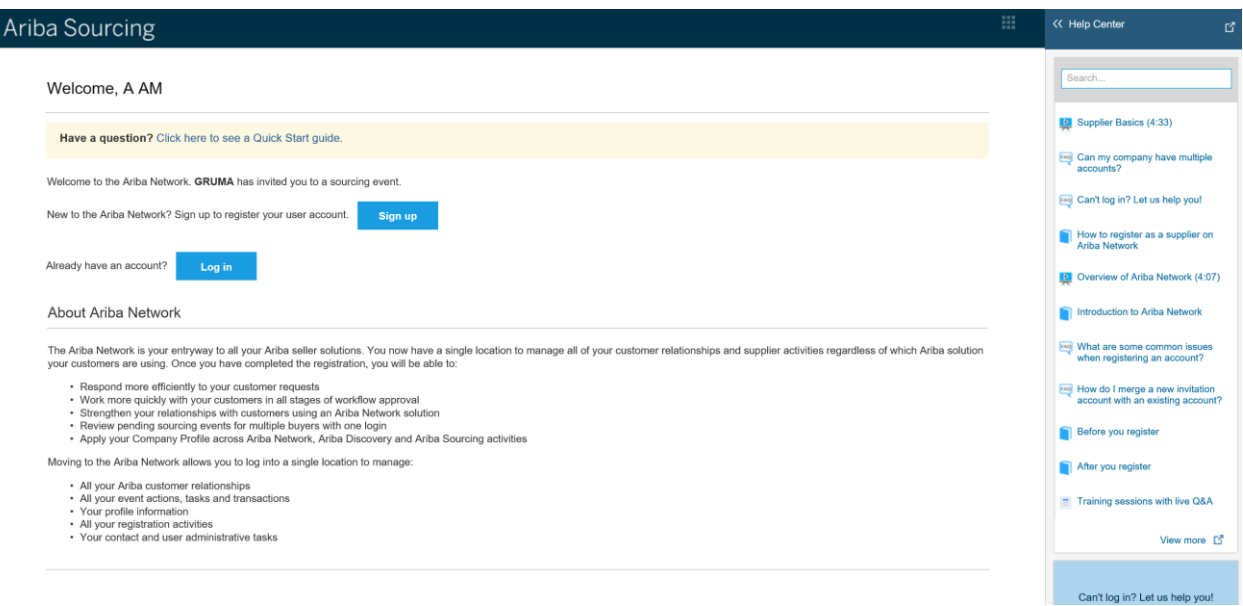

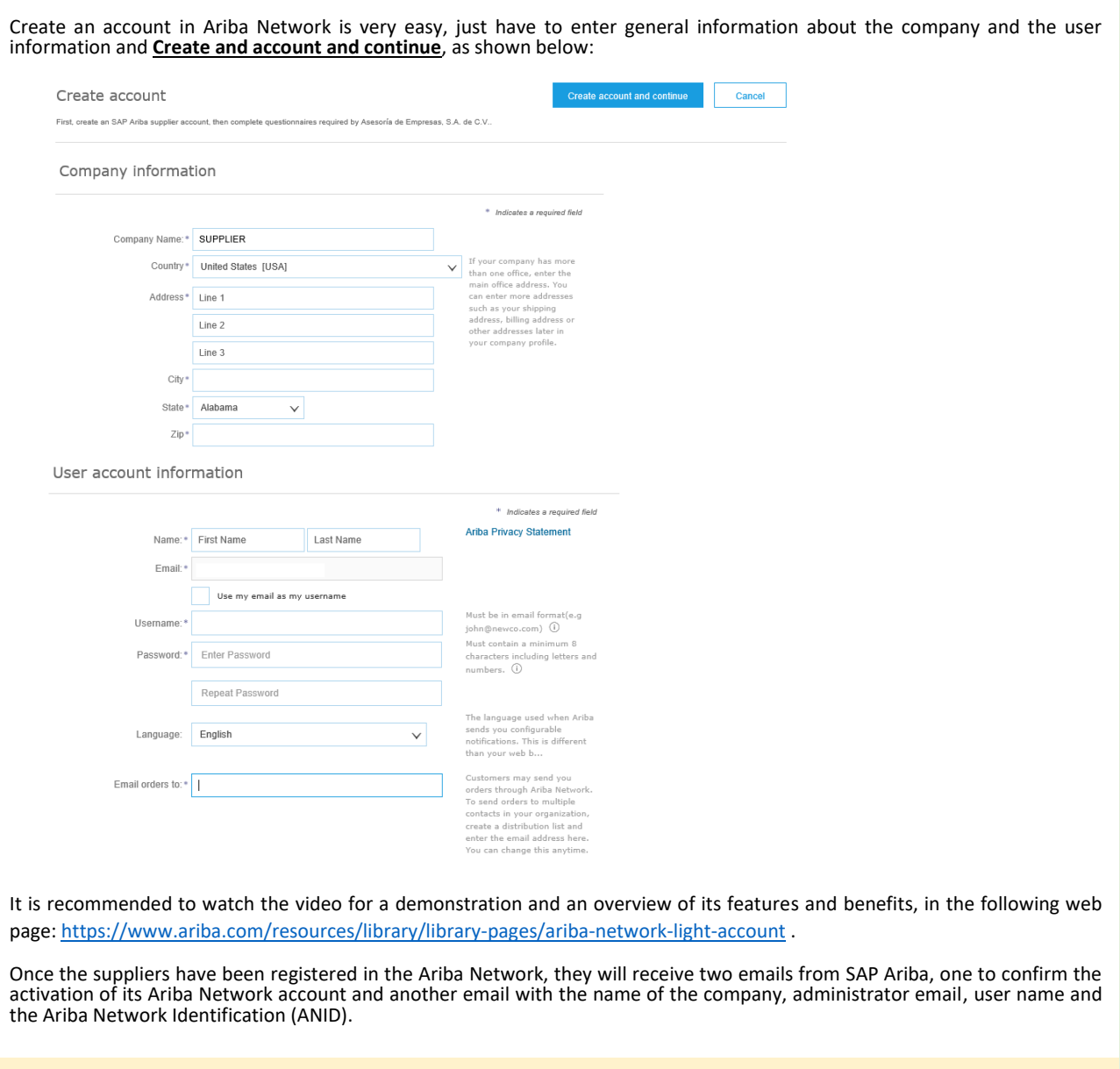

# **Registration in GRUMA through Ariba Network**

Inicio >> **Proveedores** Network Identification) **to answer the Gruma' ssupplier registration questionnaire** and be able to participate in sourcing events: The suppliers will receive an email with the instructions to create an account in Ariba Network or to use your current **ANID** (Ariba

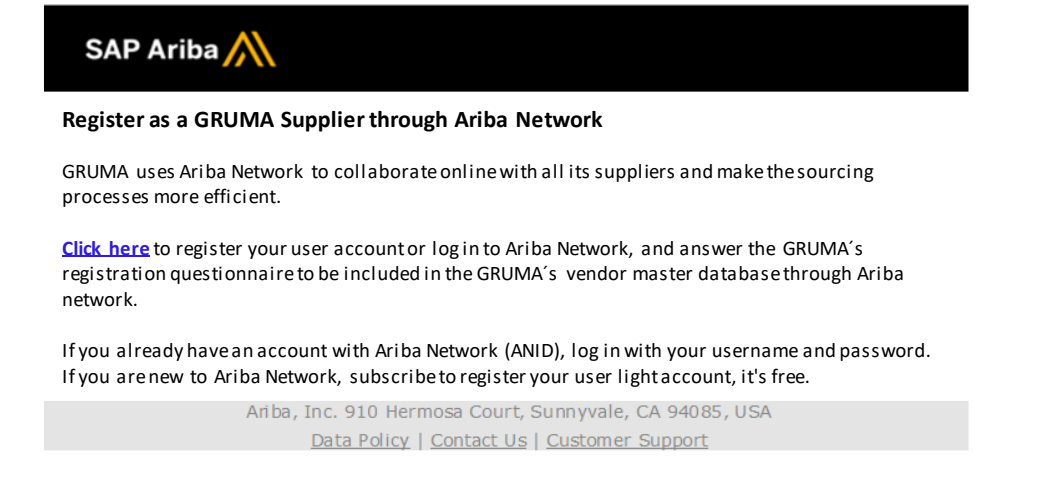

Once the supplier login the Ariba Network, the GRUMA´s Supplier registration questionnaire appears, in which the following information is requested:

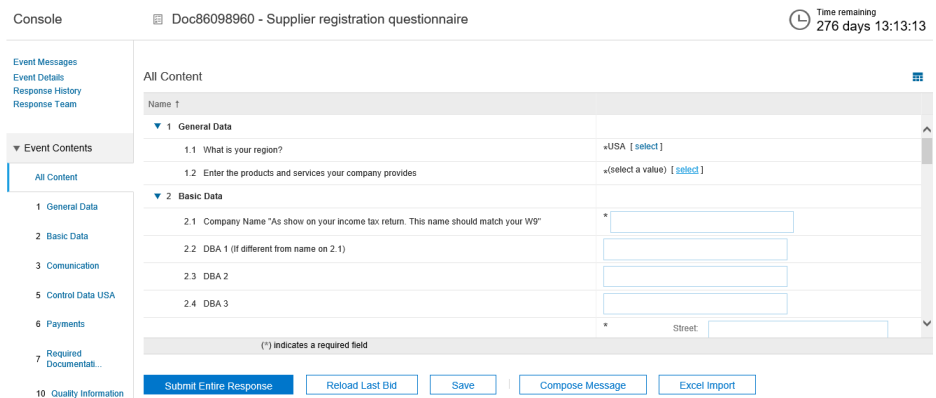

#### ➢ Region and Category:

- Region of GRUMA to which you will provide your products and / or services (Select AUSTRALIA)
- Note: If you wish to supply other countries, please contact the authorized Gruma buyer for that country to be invited Supplier's product category(ies) and/or service(s) most appropriate to the business of your company.
- For more information, view the official UNSPSC website: https://www.ungm.org/Public/UNSPSC

#### Basic Data:

- Company Name
- Vendor "Trading name": (if different to above)
- Australian Business Number (ABN) • Address

## Data for Communication:

- Language Code
- Primary contact person name
- Primary contact office phone
- Telephone extension of the primary contact
- Primary contact mobile phone
- Business fax
- Business E-mail • Business website
- Contact email to send purchase orders
- Contact email to send payment vouchers

#### ➢ Payment Data - Australia:

- Payment Method Country Bank
- 
- Bank name
- Bank State Branch (BSB)
- Bank Account
- Account Holder
- Account Currency Reference Details
- SWIFT Code (foreign vendors)
- ➢ Required Documentation Australia
- Attach W9 if you are foreign vendor
- Please sign: Mutual Confidentiality Agreement
- Please sign: Master Supply Agreement ➢ Quality Information Data
	- Type of material or service offered by the supplier
	- In case of providing raw materials, additives, ingredients, corn flour, wheat flour, finished products, primary and secondary packaging materials, hazardous materials or garbage recycling services, food waste, pest or chemical control for sanitation, answer an elementary questionnaire for the<br>area of Quality Assurance, which is not a limitation for your registration
	- If your company does not provide any of these goods or services, select the option: others

 The supplier can save your answers and then continue answering the questionnaire. Once it isfinished, must **Submit a Complete Answer**, and this will be sent to the GRUMA´s Shared Services Center (Vendor Master Data) for reviewing and approving the answers and the documents.

When GRUMA approves the answers to the supplier's registration questionnaire and the required documents, you will receive an email informing that its registration has been approved and that it has been included in the Ariba Network supplier base, with which, the supplier is ready to receive invitations to participate in different procurement processes.

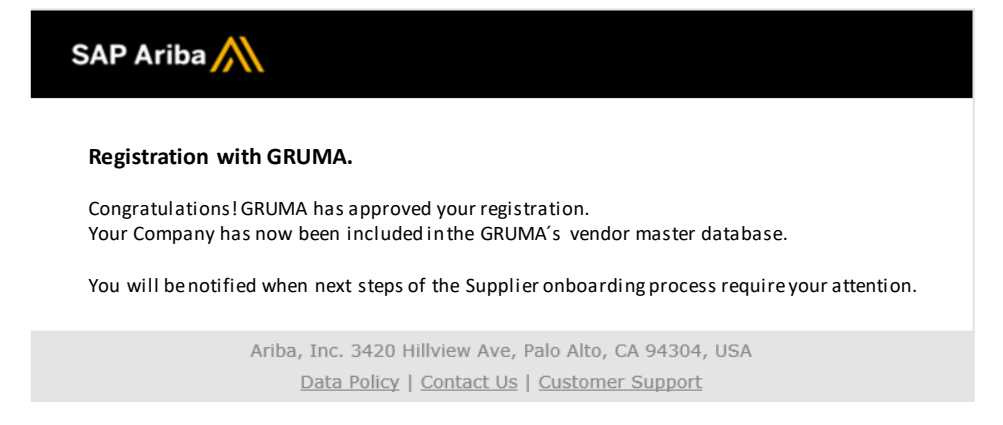

# **Supplier Login in Ariba Network**

To login the Ariba Network, the supplier must go to the page: [http://supplier.ariba.com,](http://supplier.ariba.com/) write their username and password and click on **Log in**, as shown below:

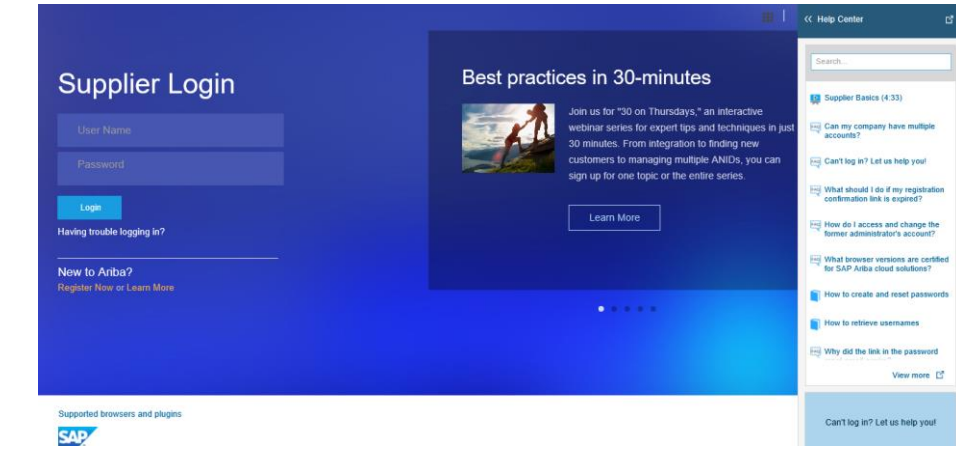

On this page you will find the SAP Ariba Help Center, where you can see videos of basic aspects, answers to common questions and help in case you can´t start your session in Ariba Network

GRUMA remind you that is **necessary** that your company have to register as supplier through Ariba Network to collaborate in all the strategical procurement processes.

Thank you very much for your participation in this important initiative.

## **FAQ:**

#### **How can I receive an invitation email to register as a GRUMA supplier?**

➢ Send us an email to[: AribaSupportAO@gruma.com](mailto:AribaSupportAO@gruma.com) with your name and email, to receive an invitation to register as a GRUMA supplier.

**If I received an email invitation to register with GRUMA through Ariba Network and I am not the right person, what should I do?**

 $\triangleright$  Forward the e-mail to the indicated person of your company, explaining that it is to register as a GRUMA supplier or send us an e-mail to: [AribaSupportAO@gruma.com](mailto:AribaSupportAO@gruma.com) with the name and e-mail of the person indicated to receive the answer to new one invitation to register as a GRUMA supplier

#### **Who can solve problems or doubts with the Ariba Network account registration?**

➢ Enter the page: [http://supplier.ariba.com,](http://supplier.ariba.com/) where you can see videos of basic aspects, answers to common questions and help in case you can't login.

## **In the GRUMA supplier registration questionnaire, how should I select the products and services from the list of values for Commodity?**

You must select the categories of goods and / or services that your company offers to GRUMA. This list is based on the UNSPSC (United Nations Standard Products and Services Code), if you have a question about which category (s) to select, consult the web page:<https://www.unspsc.org/> or contact your buyer at GRUMA.

## **In the GRUMA supplier registration questionnaire, can I register a PO Box address or PO Box as a Tax address?**

No, GRUMA does not accept PO Box addresses or PO Box addresses as fiscal addresses; the address you must register must be where the provider is physically located.